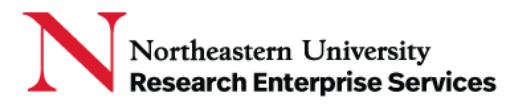

## SciENcv (Science Experts Network Curriculum Vitae)

SciENcv is an application developed by [NCBI](https://www.ncbi.nlm.nih.gov/) (National Center for Biotechnology Information) to help researchers create and maintain biographical sketches as required for grant applications and annual reports. NIH, NSF and other federal agencies are adopting it as a tool to assist researchers in preparing biographical sketches and other proposal and reporting materials in agency-approved formats.

**\_\_\_\_\_\_\_\_\_\_\_\_\_\_\_\_\_\_\_\_\_\_\_\_\_\_\_\_\_\_\_\_\_\_\_\_\_\_\_\_\_\_\_\_\_\_\_\_\_\_\_\_\_\_\_\_\_\_\_\_\_\_\_\_\_\_\_\_\_\_\_\_\_\_\_\_\_\_\_\_\_\_\_\_\_**

## Getting a SciENcv account

- 1. Go to https://www.ncbi.nlm.nih.gov/sciencv/
- 2. Determine the login method you wish to use to access SciENcv, e.g Login.gov, eRA Commons; select the **more login options** button to view all log in options

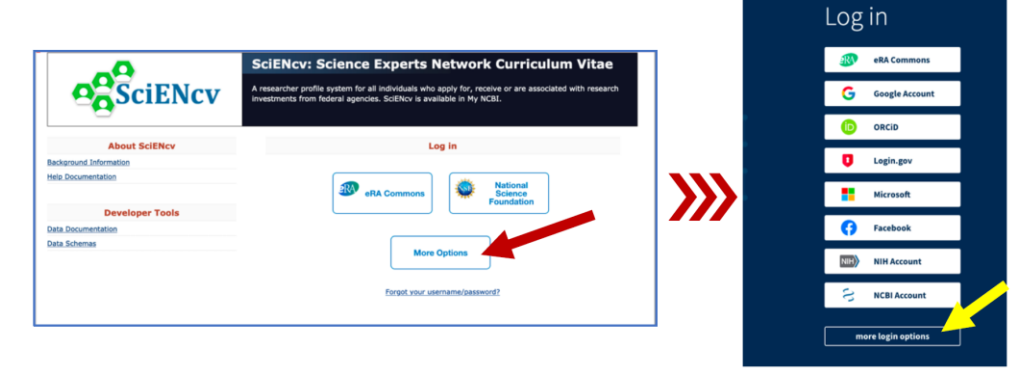

3. In the **Find your login provider** search box, type Northeastern University, and select it from the search result; you will be directed to a Northeastern University Single Sign On page

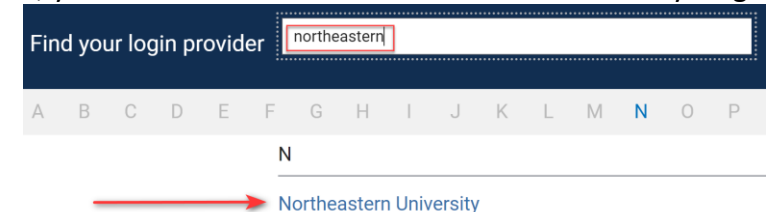

4. Enter your MyNortheastern credentials and authenticate with DuoNortheastern University

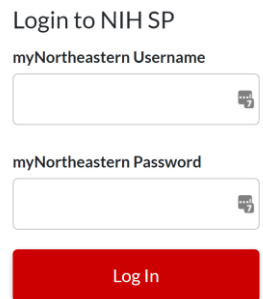

Getting Help Support: [NU-RESHC@northeastern.edu](mailto:NU-RESHC@northeastern.edu) Grant Officer: <https://research.northeastern.edu/nu-res/contact/>

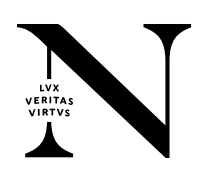

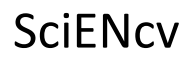

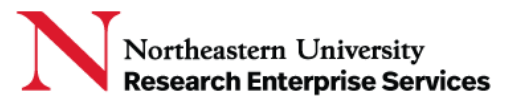

5. You will be given the option to create a **My NCBI** account or link to an existing My NCBI account:

**\_\_\_\_\_\_\_\_\_\_\_\_\_\_\_\_\_\_\_\_\_\_\_\_\_\_\_\_\_\_\_\_\_\_\_\_\_\_\_\_\_\_\_\_\_\_\_\_\_\_\_\_\_\_\_\_\_\_\_\_\_\_\_\_\_\_\_\_\_\_\_\_\_\_\_\_\_\_\_\_\_\_\_\_\_**

- If you do not already have a NCBI account, select **Create a new NCBI account** and click **Continue**.
- If you have an NCBI account, select **Link to an existing NCBI account** and click the **Continue** button.
- 6. You will be redirected to the **My NCBI** home page where you can access and manage tools within the NCBI interface and begin to create documents; Select your login in the upper right corner, select DashboardН

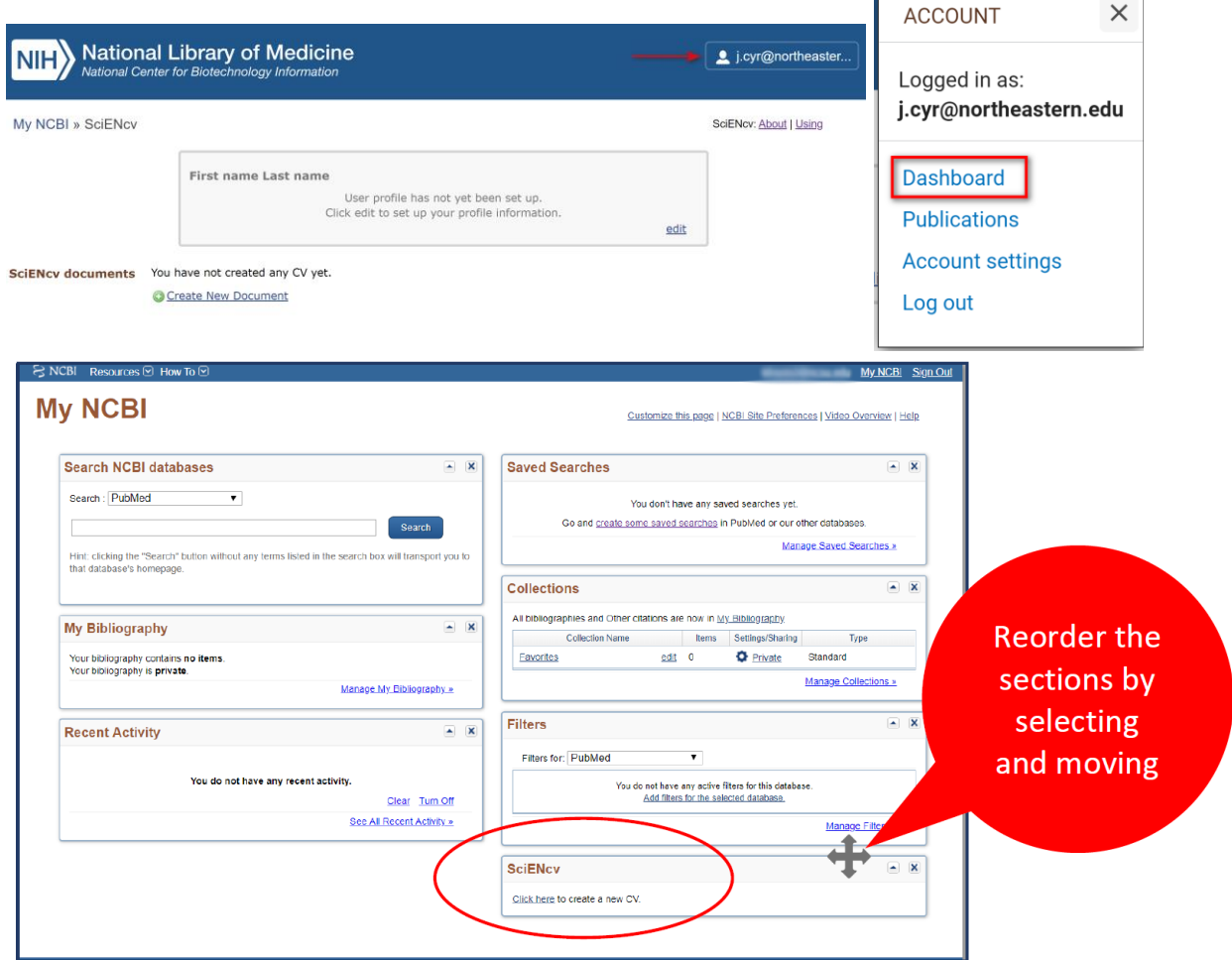

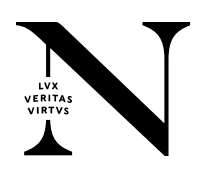